# Welcome to HTC

# Краткое руководство

Чтобы ознакомиться с более подробными указаниями по работе с<br>телефоном, загрузите Руководство пользователя в формате PDF с веб-сайта<br>http://www.htc.com/ru/support.aspx

### **Пожалуйста, сначала внимательно прочтите приведенные здесь сведения**

ДАННОЕ УСТРОЙСТВО ПОСТАВЛЯЕТСЯ В КОМПЛЕКТЕ С НЕЗАРЯЖЕННЫМ АККУМУЛЯТОРОМ.

НЕ ИЗВЛЕКАЙТЕ АККУМУЛЯТОР ВО ВРЕМЯ ЗАРЯДКИ ТЕЛЕФОНА.

ВАША ГАРАНТИЯ УТРАТИТ СИЛУ, ЕСЛИ ВЫ РАЗБЕРЕТЕ ИЛИ ПОПЫТАЕТЕСЬ РАЗОБРАТЬ ТЕЛЕФОН.

### **ОГРАНИЧЕНИЯ В ОТНОШЕНИИ КОНФИДЕНЦИАЛЬНОСТИ**

В некоторых странах запись телефонных разговоров преследуется по закону, поэтому собеседнику необходимо сообщить о факте записи разговора. При использовании функции записи телефонных переговоров соблюдайте соответствующие требования закона и правила, действующие в вашей стране.

### **Ограничение ответственности за убытки**

В МАКСИМАЛЬНО РАЗРЕШЕННОЙ ПРИМЕНИМЫМ ЗАКОНОМ СТЕПЕНИ КОМПАНИЯ HTC ИЛИ ЕЕ ПОСТАВЩИКИ НИ ПРИ КАКИХ ОБСТОЯТЕЛЬСТВАХ НЕ БУДЕТ НЕСТИ ПЕРЕД ПОЛЬЗОВАТЕЛЕМ ИЛИ КАКОЙ-ЛИБО ТРЕТЬЕЙ СТОРОНОЙ ОТВЕТСТВЕННОСТЬ ЗА ЛЮБЫЕ КОСВЕННЫЕ, ФАКТИЧЕСКИЕ, ВЫТЕКАЮЩИЕ, СЛУЧАЙНЫЕ ИЛИ ШТРАФНЫЕ УБЫТКИ ЛЮБОГО РОДА НА ОСНОВАНИИ ЗАКОНОВ О КОНТРАКТАХ ИЛИ ГРАЖДАНСКИХ ПРАВОНАРУШЕНИЯХ, В ТОМ ЧИСЛЕ, БЕЗ ОГРАНИЧЕНИЯ УКАЗАННЫМ, ЗА ТЕЛЕСНОЕ ПОВРЕЖДЕНИЕ, СНИЖЕНИЕ ДОХОДА, ПОТЕРЮ РЕПУТАЦИИ, УПУЩЕННЫЕ КОММЕРЧЕСКИЕ ВОЗМОЖНОСТИ, УТРАТУ ДАННЫХ И/ИЛИ ПОТЕРЮ ПРИБЫЛИ В РЕЗУЛЬТАТЕ ИЛИ В СВЯЗИ С ДОСТАВКОЙ, ВЫПОЛНЕНИЕМ ИЛИ НЕВЫПОЛНЕНИЕМ ОБЯЗАТЕЛЬСТВ ИЛИ ИСПОЛЬЗОВАНИЕМ МЕТЕОРОЛОГИЧЕСКОЙ ИНФОРМАЦИИ, ДАННЫХ И/ИЛИ ДОКУМЕНТАЦИИ НЕЗАВИСИМО ОТ ТОГО, МОЖНО ЛИ БЫЛО ПРЕДВИДЕТЬ ВОЗМОЖНОСТЬ ТАКИХ УБЫТКОВ.

### **\*\*\* ВАЖНОЕ УВЕДОМЛЕНИЕ \*\*\***

Для большинства программ в телефоне требуется постоянное подключение к Интернету. **Настоятельно советуем** оформить у вашего оператора связи подписку на услуги передачи данных по фиксированному тарифу. В противном случае за передачу

данных по Интернету вам могут начислить очень большую плату. Настоятельно советуем перед началом работы с телефоном уточнить у вашего оператора связи тарифы на передачу данных.

### Поздравляем вас с покупкой телефона **HTC Tattoo**.

Это **Краткое руководство** поможет вам начать работу с телефоном на платформе Android™. Чтобы ознакомиться с более подробными указаниями по работе с телефоном, загрузите Руководство пользователя в формате PDF.

# **Содержание**

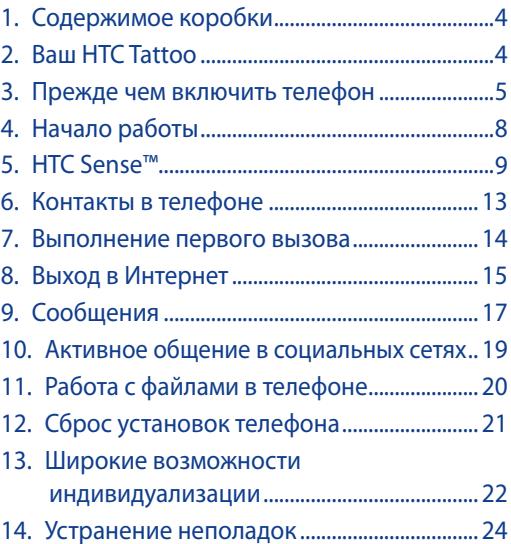

# <span id="page-3-0"></span>**1. Содержимое коробки**

Внутри коробки вы найдете следующие предметы.

- Телефон HTC Tattoo Аккумулятор
- $IJSR-KA6PTH$

руководство

- переменного тока • Адаптер
- Проводная стереогарнитура Это Краткое с 3,5-мм штекером
- Карта памяти microSD™

# **2. Ваш HTC Tattoo**

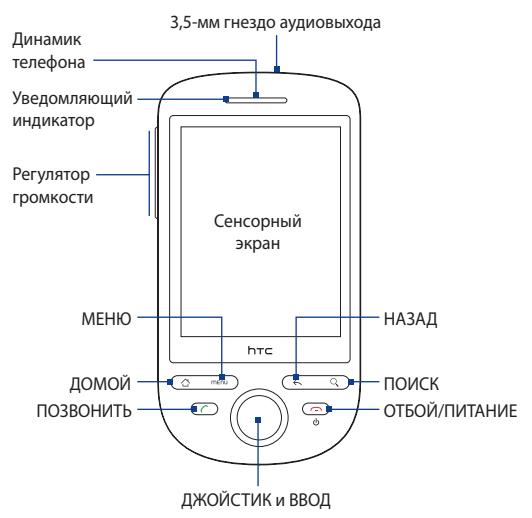

# <span id="page-4-0"></span>**3. Прежде чем включить телефон**

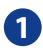

#### **Снимите заднюю крышку**

Держа телефон лицевой панелью вниз, надавите ладонью заднюю крышку и сдвигайте ее вверх, пока она не отсоединится от телефона.

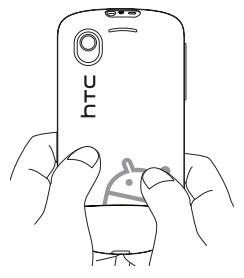

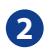

#### **Извлеките аккумулятор**

Потяните пленку в верхней части аккумулятора, чтобы приподнять и извлечь его из отсека. Выбросьте пленку.

Чтобы в следующий раз извлечь аккумулятор, подцепите его в пазе отсека аккумулятора.

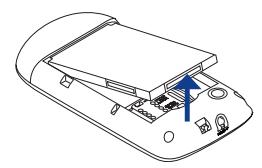

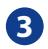

#### **Вставьте SIM-карту**

- 1. Сдвиньте держатель SIM-карты вправо для разблокировки, затем переверните его вверх.
- 2. Вставьте SIM-карту позолоченными контактами вниз, чтобы скошенный уголок был обращен наружу из держателя карты. Вдвиньте SIM-карту полностью в держатель карты.

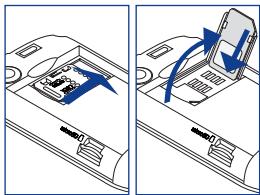

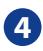

### **Зафиксируйте держатель SIM-карты**

Опустите на место держатель SIM-карты и затем пальцем сдвигайте его влево, пока он со щелчком не встанет на место.

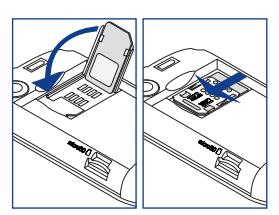

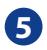

#### **Вставьте аккумулятор**

- 1. Совместите выступающие медные контакты аккумулятора с контактами внутри отсека аккумулятора.
- 2. Сначала вставьте контактную сторону аккумулятора, затем осторожно надавите на него и установите на место.

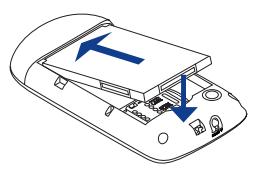

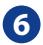

#### **Вставьте карту памяти microSD**

- 1. Вставьте карту microSD в гнездо позолоченными контактами вниз.
- 2. Вдвигайте карту microSD, пока она со щелчком не встанет на место.

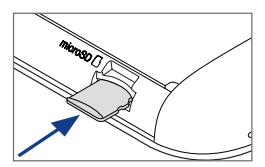

# **7**

#### **Установите на место заднюю крышку**

Совместите выступы задней крышки с пазами по краям корпуса телефона и затем сдвигайте ее вниз, пока она со щелчком не встанет на место.

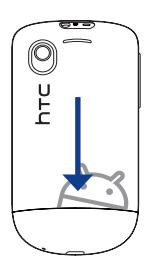

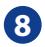

#### **Зарядите аккумулятор**

- 1. Вставьте штекер USB адаптера переменного тока в разъем USB в нижней части телефона.
- 2. Вставьте вилку шнура адаптера переменного тока в сетевую розетку, чтобы начать зарядку аккумулятора.

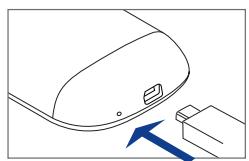

Когда аккумулятор полностью зарядится, уведомляющий индикатор загорится зеленым.

**Примечание** Разъем USB в телефоне не предназначен для вывода звука.

После выполнения этих действий вы будете готовы в первый раз включить ваш новый телефон. Чтобы включить телефон, нажмите кнопку ОТБОЙ/ПИТАНИЕ.

Теперь переверните страницу и узнайте о возможностях вашего телефона.

# <span id="page-7-0"></span>**4. Начало работы**

В первый раз включив телефон, вы сможете быстро настроить различные учетные записи для Google™, Facebook™, Twitter™, Flickr®, Microsoft® Exchange ActiveSync® и электронной почты.

Настраивать все эти учетные записи в телефоне не обязательно. Но если вы настроите эти учетные записи, то сможете воспользоваться всеми преимуществами мощных функций, реализованных в телефоне.

#### **Примечание** Для настройки учетных записей требуется подключение к Интернету.

- **1.** Выберите язык, который хотите использовать, и затем нажмите **Далее**.
- **2.** На следующих экранах система предложит вам определить те или иные параметры, просмотреть учебные пособия или настроить подключение к сети Wi-Fi. Для перехода к следующему экрану нажимайте **Далее** или **Пропустить**.
- **Примечание** Вам будет предложено настроить подключение к сети Wi-Fi, только если вы находитесь в зоне действия беспроводной сети.
	- **3.** В экране "Согласие на определение местоположения" установите флажок, чтобы разрешить службе определения местоположения Google собирать данные о местоположении, и затем нажмите **Далее**.
- **Примечание** В вашем телефоне некоторые программы, такие как "Мировое время" и Погода, используют службу определения местоположения Google для автоматического обновления времени и метеоданных для вашего текущего местоположения
- <span id="page-8-0"></span>**4.** В экране Настроить учетные записи выберите учетные записи, которые хотите настроить. После настройки одной учетной записи снова откроется экран "Настроить учетные записи". Настроив все нужные учетные записи, нажмите **Далее**.
- **5.** В экране Настроить учетные записи для социальных сетей выберите те социальные сети, для которых хотите настроить учетные записи. После настройки одной учетной записи снова откроется экран "Настроить учетные записи для социальных сетей". Настроив все нужные учетные записи, нажмите **Далее**.
- **6.** Нажмите **Готово**, чтобы завершить процесс настройки и перейти в Начальный экран.

# **5. HTC Sense™**

Познакомьтесь с мощными и в то же время простыми в использовании функциями, которые помогут вам индивидуально настроить телефон, чтобы всегда оставаться на связи.

### **Начальный экран**

Начальный экран - это рабочее пространство, на котором можно добавлять множество нужных именно вам элементов.

#### 10 Краткое руководство

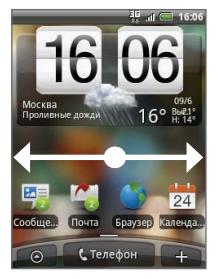

Чтобы перейти в расширенный Начальный экран, проведите пальцем справа налево или слева направо.

#### **Совет** В окне любой открытой программы можно нажать ДОМОЙ, чтобы вернуться в Начальный экран.

Начальный экран не ограничивается видимыми размерами экрана и позволяет добавлять ярлыки, Виджет и папки. Помимо Начального экрана, есть еще 6 "дополнительных" экранов.

### **Виджеты HTC**

Настройте Начальный экран так, как нужно именно вам, добавив на него нужные вам виджеты HTC. Выберите виджеты Музыка, Контакты, Twitter и т.д. и сгруппируйте их в разных профилях, чтобы телефон полностью соответствовал вашим личным интересам.

Чтобы добавить виджеты HTC на Начальный экран, нажмите и затем выберите **Виджеты HTC**.

Не можете решить, как организовать элементы на Начальном экране? Посмотрите **Сюжеты**, предустановленные в телефоне. Сюжеты - это заранее настроенные варианты макетов Начального экрана. В Начальном экране нажмите МЕНЮ и затем нажмите **Сюжеты**, чтобы просмотреть эти заранее настроенные варианты.

### **Создание собственного сюжета**

Хотите создать свой собственный вариант сюжета? Настройте Начальный экран так, как вам нужно, а затем сохраните этот макет в качестве сюжета.

- **1.** Настройте Начальный экран, изменив фоновый рисунок и добавив виджеты.
- **2.** Закончив индивидуальную настройку, нажмите МЕНЮ и затем нажмите **Сюжеты**.
- **3.** Выберите **Текущий (не сохраненный)** и затем нажмите **Сохранить**.
- **4.** Введите **Имя сюжета** и нажмите **Готово**.
	- **Совет** В экране Настройка можно переименовать или удалить пользовательский сюжет. В экране Настройка нажмите **Персонализировать > Сюжеты** и затем нажмите и удерживайте пользовательский сюжет.

### **Экранная клавиатура**

Когда вы запускаете программу или выделяете поле, в которое нужно ввести текст или цифры, появляется экранная клавиатура. Можно использовать три типа экранной клавиатуры: **QWERTY**, **Компактная QWERTY** и **клавиатура Телефон**.

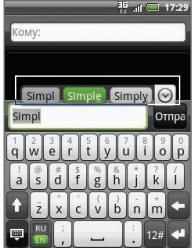

Для ускорения и повышения точности ввода текста экранная клавиатура позволяет использовать функции предугадывания слов и проверки орфографии.

Пример экранной клавиатуры: QWERTY

# **Smart Dial**

Чтобы позвонить абоненту, введите любые известные вам сведения о нем. Программа **Smart Dial** проведет поиск среди телефонных номеров и первых букв имен контактов, а также символов, стоящих в имени контакта после пробела, тире или символа подчеркивания. Начните вводить либо имя контакта, либо его номер, а программа Smart Dial найдет нужного человека.

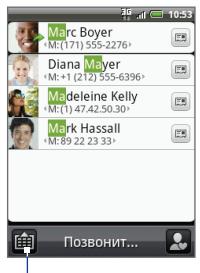

 клавиатуру Телефон. Нажмите, чтобы показать

## **Контакты**

Телефон позволяет вам всегда быть в курсе того, что происходит в жизни ваших друзей. Выберите контакт и просмотрите переписку с ним по SMS или по эл. почте, узнайте его состояние на Facebook, просмотрите фотоальбомы на Flickr и журнал вызовов - все эти возможности собраны и упорядочены в одном месте. Поэтому больше не нужно переключаться из одной программы в другую.

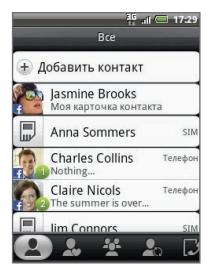

### <span id="page-12-0"></span>**Можно найти что угодно и где угодно**

Нажмите специальную кнопку ПОИСК и начните поиск информации в разных источниках. Реализованная в телефоне мощная функция поиска ищет нужную информацию в Сети, блогах Twitter™, списке контактов, сообщениях эл. почты в папке Входящие, событиях календаря и даже в установленных в телефоне программах.

# **6. Контакты в телефоне**

Занесите контактные сведения о ваших абонентах в программу Контакты. Все ваши контакты и сведения о них сгруппированы на удобном для просмотра экране. В Начальном экране нажмите • и затем нажмите **Контакты**.

### **Импорт всех контактов с SIM-карты**

На вкладке "Все" нажмите МЕНЮ и затем нажмите **Импортировать**.

**Примечание** Если в телефоне настроена учетная запись Google или Exchange ActiveSync, то выберите тип импортируемых контактов и затем нажмите **OK**.

### **Добавление нового контакта в телефоне**

- **1.** На вкладке "Все" нажмите **Добавить новый контакт**.
- **2.** Нажмите поле Имя, введите имя и фамилию контакта и выберите, в каком порядке они должны отображаться.
- **3.** Нажмите , чтобы скрыть экранную клавиатуру, и затем нажмите **OK**.
- **4.** Введите контактные сведения в соответствующие поля.

<span id="page-13-0"></span>**5.** Прокрутите вниз экрана и нажмите **Сохранить**.

### **Синхронизация контактов Google, Exchange ActiveSync и Outlook**

Если у вас есть учетная запись Google, Microsoft Office Outlook, Адресная книга Windows (Outlook Express) или Exchange ActiveSync, то контакты этих учетных записей можно синхронизировать с вашим телефоном.

Порядок синхронизации контактов этих учетных записей см. в Руководстве пользователя в формате PDF.

### **7. Выполнение первого вызова**

- **1.** Нажмите кнопку ВЫЗОВ.
- **2.** Введите номер телефона или имя контакта, которому хотите позвонить.

#### **Примечание**

Если вы добавили или импортировали контакты в телефон, то совпадающие контакты будут показаны в списке Smart Dial. Нажмите контакт в списке, чтобы позвонить ему, или продолжайте вводить номер телефона.

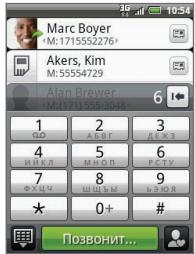

- **3.** Чтобы позвонить, нажмите кнопку Позвонить.
	- **Совет** Чтобы во время разговора отрегулировать громкость, нажимайте кнопки УВЕЛИЧЕНИЯ/ УМЕНЬШЕНИЯ ГРОМКОСТИ на левом торце телефона.
- **4.** После завершения нажмите кнопку Завершить вызов/ПИТАНИЕ.

### <span id="page-14-0"></span>**Проверка пропущенных вызовов**

О пропущенных вызовах сообщает значок пропущенных вызовов ( ) в строке состояния. Чтобы проверить, кто вам звонил, нажмите и не отпускайте строку состояния, затем проведите пальцем вниз по экрану, чтобы открыть панель Уведомления.

### **Звонок в службу голосовой почты**

После того, как вы настроите номер своей голосовой почты и введете значения параметров, указанные вашим оператором, можно будет, нажав и удерживая клавишу с цифрой 1 в экране набора номера, звонить по этому номеру и забирать из ящика оставленные там голосовые сообщения. Для продолжения выполните голосовые указания системы.

# **8. Выход в Интернет**

Для выхода во всемирную Сеть используйте канал данных или подключение по Wi-Fi. Просматривайте веб-сайты, загружайте программы или игры с Android Market, отправляйте и получайте сообщения эл. почты.

### **Канал данных**

При первом включении телефона (если в него вставлена SIM-карта) в нем автоматически будет настроены параметры подключения к сети GPRS/3G/ EDGE вашего оператора связи.

Если телефон не подключается к сети, то проверьте, какую сеть мобильной связи он использует, и включен ли канал передачи данных.

### **Проверка сети мобильной связи, используемой телефоном**

- **1.** Нажмите ДОМОЙ > МЕНЮ, затем нажмите **Настройка**.
- **2.** Нажмите **Настройки беспроводных модулей > Мобильная сеть > Операторы связи** или **Точки доступа**.

Включите канал данных, установив флажок **Мобильная сеть** в разделе **Настройка > Настройки беспроводных модулей**.

### **Использование Wi-Fi**

- **1.** В Начальном экране нажмите МЕНЮ, а затем нажмите **Настройка > Настройки беспроводных модулей**.
- **2.** Установите флажок **Wi-Fi**, чтобы включить функцию Wi-Fi. Телефон проведет поиск доступных беспроводных сетей.
- **3.** Нажмите **Настройка Wi-Fi**. В разделе сетей Wi-Fi будут показаны имена обнаруженных сетей Wi-Fi и их параметры безопасности (Открытая сеть или Защищена технологией WEP).
- **4.** Чтобы подключиться к сети Wi-Fi, нажмите ее. Если выбрать открытую сеть, то подключение к ней произойдет автоматически. Чтобы подключиться к защищенной сети, введите аутентификационные данные (код WEP, пароль, имя пользователя, сертификат и/или пароль сертификата) и затем нажмите **Подключиться**.

### <span id="page-16-0"></span>**Просмотр веб-страниц**

Используйте богатые возможности просмотра веб-сайтов в Интернете, такие как поддержка Flashконтента в программе Браузер, визуальные закладки и удобные органы управления перемещением.

- **1.** В Начальном экране нажмите **Браузер**.
- **2.** В экране программы Браузер нажмите МЕНЮ, а затем нажмите поле URL вверху экрана.
- **3.** С клавиатуры введите адрес веб-страницы. По мере ввода адреса в экране будут показываться совпадающие адреса веб-страниц. Нажмите адрес, чтобы сразу перейти на эту веб-страницу, или продолжайте вводить адрес веб-страницы.
- **4.** Нажмите **Перейти**. При просмотре вебстраницы можно при помощи жестов пальцами перемещаться по ней или при помощи экранных регуляторов масштаба делать ее крупнее или мельче.

# **9. Сообщения**

Настройте учетные записи эл. почты для личной переписки или для корреспонденции с работы через почтовый ящик на сервере Enterprise Exchange. Используйте разные способы просмотра - в виде веток бесед, по меткам или по вложенным файлам.

### **Добавление учетной записи эл. почты POP3/IMAP**

1. В Начальном экране нажмите **о изл**атем нажмите **Почта**.

**2.** В экране **Выбор почтового оператора** нажмите тип учетной записи эл. почты, которую хотите настроить. Если на экране не увидите нужный тип учетной записи эл. почты, то нажмите **Другие (POP3/IMAP)**.

**Примечание** Если в базе данных телефона нет типа учетной записи, которую вы хотите настроить, то система попросит вас ввести дополнительные сведения. Перед продолжением советуем подготовить все нужные данные для учетной записи эл. почты (настройки серверов входящей/исходящей почты).

- **3.** Введите **Адрес электронной почты** и **Пароль** для учетной записи эл. почты и нажмите **Далее**.
- **4.** Введите **Название аккаунта** и **Ваше имя**, затем нажмите **Закончить настройку**.

### **Отправка сообщений эл. почты**

- **1.** В Начальном экране нажмите **Q** , затем нажмите **Почта**.
- **2.** В экране "Входящие" учетной записи эл. почты нажмите МЕНЮ и затем нажмите **Создать**.
- **3.** В поле **Кому** введите адрес эл. почты получателя сообщения. По мере ввода информации в экране будут показываться совпадающие контакты. Нажмите получателя или продолжайте вводить адрес эл. почты. Если отправляете сообщение нескольким получателям, то разделяйте их адреса эл. почты запятыми. Для сообщения можно указать сколько угодно получателей.
- **4.** Введите тему и затем создайте сообщение. Нажмите **Отправить**.

<span id="page-18-0"></span>Порядок настройки учетной записи Exchange ActiveSync см. в Главе 5 Руководства пользователя в формате PDF.

## **10. Активное общение в социальных сетях**

Для общения с друзьями используйте поддерживаемые телефоном функции подключения к социальным сетям. Обновляйте свое состояние, узнавайте о новых событиях, появлении новых фотографий и состоянии ваших друзей на Facebook™, просматривайте фотоснимки на Flickr® и ведите переписку на блогах Twitter при помощи программы Peep.

Программа Контакты тесно интегрирована с Facebook и Flickr, поэтому вы можете узнавать об обновлениях у ваших друзей, которые завели учетные записи на этих серверах.

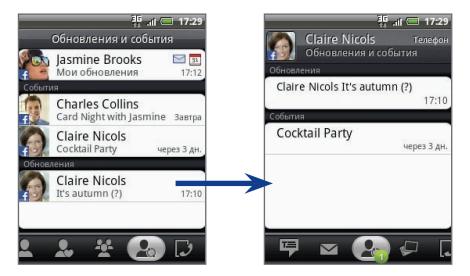

Дополнительные сведения о программе Контакты и Peep (клиент Twitter в телефоне) см. в Главах 3 и 9 Руководства пользователя в формате PDF.

# <span id="page-19-0"></span>**11. Работа с файлами в телефоне**

Мы облегчили перенос файлов на вставленную в телефон карту памяти. Достаточно подключить телефон к компьютеру по USB-кабелю, и сразу можно начать перенос фотографий и музыкальных и видеозаписей.

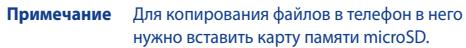

- **1.** Подключите телефон к компьютеру при помощи USB-кабеля.
- **2.** В открывшемся диалоговом окне **Выберите тип по умолчанию** выберите **Дисковод** и затем нажмите **Готово**.
	- **Примечание** Когда вставленная в телефон карта памяти используется как накопитель, использование некоторых программах (например, Камера) в телефоне невозможно. Чтобы подключенный к компьютеру телефон распознал карту памяти, нужно отключить USBнакопитель. Дополнительные сведения см. в руководстве пользователя.
- **2.** В компьютере укажите нужный USB-накопитель (карту памяти) телефона и откройте его.
- **3.** Скопируйте файлы на карту памяти телефона.
- **4.** После завершения отсоедините телефон от компьютера.

# <span id="page-20-0"></span>**12. Сброс установок телефона**

Хотите все начать с "чистого листа"? Сброс до заводских настроек приводит к удалению всех данных, в том числе загруженных программ, и восстановлению в телефоне исходного состояния - того, в каком он находился после первого включения.

**Важно!** Перед сбросом установок телефона обязательно создайте резервные копии хранящихся в нем ценных данных.

#### **Сброс установок телефона**

- **1.** В Начальном экране нажмите МЕНЮ, а затем нажмите **Настройка > SD-карта и память телефона > Сброс до заводских настроек**.
- **2.** В экране "Сброс до заводских настроек" нажмите **Сбросить настройки телефона** и затем нажмите **Стереть все**.

### **Сброс установок телефона при помощи аппаратных кнопок**

- **1.** Когда телефон выключен, нажмите и удерживайте кнопки ДОМОЙ и НАЗАД, затем кратковременно нажмите кнопку ОТБОЙ/ПИТАНИЕ.
- **2.** Чтобы начать процесс сброса, нажмите кнопку ВВОД.

# <span id="page-21-0"></span>**13. Широкие возможности индивидуализации**

Конструкция вашего телефона позволяет менять его внешние накладные детали, чтобы он выглядел именно так, как вы хотите. Получив заказанный комплект внешних деталей для телефона, замените лицевую панель или нижнюю и заднюю крышку.

**Внимание!** Перед снятием и заменой крышек телефона обязательно выключайте телефон.

#### **Снятие крышек**

- **1.** Снимите заднюю крышку и извлеките аккумулятор.
- **2.** Держа телефон экраном к себе, приподнимите лицевую панель, начав с верхнего края, пока ее верхние выступы не выйдут из зацепления с корпусом телефона.
- **3.** Тяните на себя лицевую панель, пока все ее выступы не выйдут из пазов в корпусе телефона.

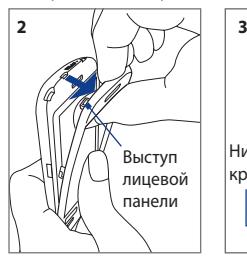

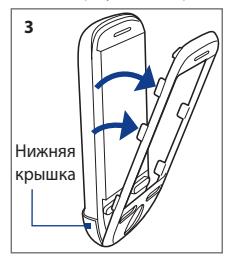

**4.** Начав с одной стороны, приподнимите край нижней крышки, пока ее выступ не выйдет из зацепления с корпусом телефона.

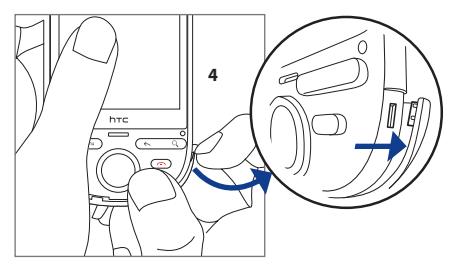

- **5.** Тяните на себя нижнюю крышку, пока все ее выступы не выйдут из пазов в корпусе телефона.
- **6.** Отложите старые крышки в сторону.

#### **Установка новых крышек**

**1.** Начав с правой стороны телефона, вставьте выступ новой нижней крышки в паз, затем переместите палец на другую сторону крышки, пока все выступы не войдут в пазы. Выполните последовательность действий по установке в соответствии с иллюстрацией.

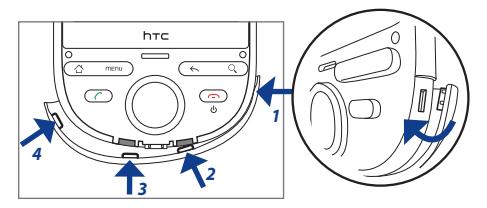

**2.** Вставьте нижний выступ лицевой панели в паз в нижней панели телефона.

<span id="page-23-0"></span>**3.** Прижмите лицевую панель к телефону, чтобы боковые выступы встали в свои пазы, затем осторожно прижмите верх лицевой панели, чтобы она со щелчком встала на место.

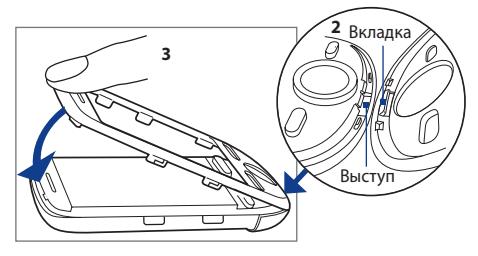

**4.** Вставьте аккумулятор на место и затем наденьте новую заднюю крышку.

# **14. Устранение неполадок**

В случае "зависания" телефона, проблем при выполнении программ или замедления работы выполните следующие действия.

- Проверьте, достаточно ли свободного места в **•** памяти телефона для выполнения программ. Чтобы проверить объем свободной памяти, нажмите ДОМОЙ > МЕНЮ, затем нажмите **Настройка > SD-карта и память телефона** или **Приложения**.
- Удалите данные и очистите кэш программ. **•**Чтобы удалить данные и очистить кэш, нажмите ДОМОЙ > МЕНЮ, затем нажмите **Настройка > Приложения > Управление приложениями**.
- Удалите сторонние программы **•** Чтобы удалить сторонние программы, нажмите ДОМОЙ > МЕНЮ, затем нажмите **Настройка > Приложения > Управление приложениями**.
- Если телефон не реагирует на нажатия, то **•** извлеките аккумулятор, подождите 3 секунды, снова вставьте аккумулятор и затем включите телефон.
- Создайте резервные копии данных, хранящихся **•** в телефоне, и затем выполните сброс установок. Чтобы выполнить сброс установок телефона, нажмите ДОМОЙ > МЕНЮ, а затем нажмите **Настройка > SD-карта и память телефона > Возврат к исходным настройкам**.
- На веб-сайте компании HTC (www.htc.com) **•**проверьте наличие обновлений и прочитайте полезные советы.

#### **Информация о правах на интеллектуальную собственность**

Авторское право © 2009 Google Inc. Используется с разрешения.

Google, логотип Google, Android, Android Market и Поиск Google являются товарными знаками Google Inc.

### **Важные сведения по охране здоровья и меры предосторожности**

При использовании этого устройства следует соблюдать описанные ниже меры предосторожности во избежание возможной судебной ответственности и причинения ущерба здоровью.

Сохраняйте и соблюдайте все инструкции по технике безопасности и эксплуатации устройства. Соблюдайте все предупреждения, приведенные в инструкции по эксплуатации этого устройства.

Для уменьшения риска получения телесных повреждений, поражения электрическим током, возгорания и повреждения оборудования соблюдайте следующие меры предосторожности.

#### **ЭЛЕКТРОБЕЗОПАСНОСТЬ**

Это устройство предназначено для использования при питании от специально предназначенного для него аккумулятора или источника питания. Использование других источников питания может быть опасным и сделать недействительной гарантию на данное устройство.

#### **МЕРЫ ПРЕДОСТОРОЖНОСТИ В ОТНОШЕНИИ НАДЛЕЖАЩЕГО ЗАЗЕМЛЕНИЯ**

**ВНИМАНИЕ!** Подключение к оборудованию, не заземленному надлежащим образом, может привести к поражению электротоком и повреждению телефона.

Это устройство поставляется в комплекте с USB-кабелем для подключения к настольному компьютеру или ноутбуку. Обеспечьте надлежащее заземление компьютера, прежде чем подключать к нему ваше устройство. Шнур питания настольного компьютера или ноутбука имеет заземляющий проводник и заземляющую вилку. Вилку следует вставлять в сетевую розетку, смонтированную и заземленную в соответствии со всеми местными нормативами и правилами.

#### **МЕРЫ ПРЕДОСТОРОЖНОСТИ В ОТНОШЕНИИ ИСТОЧНИКА ПИТАНИЯ**

#### **Используйте надлежащий внешний источник питания •**

Источник питания данного устройства должен соответствовать электрическим параметрам, обозначенным на его этикетке. Если вы не уверены, какой тип источника питания требуется, то обратитесь за советом в авторизованный сервисный центр или в местную электрокомпанию. Если питание устройства осуществляется от аккумулятора или других источников, то внимательно прочтите инструкцию по эксплуатации, прилагаемую к этому устройству.

#### **Соблюдайте осторожность при обращении с аккумулятором •**

Устройство содержит литий-ионнный аккумулятор. Неправильное обращение с аккумулятором может привести к возгоранию или ожогу. Не пытайтесь вскрывать аккумулятор или самостоятельно проводить его техническое обслуживание. Не разбирайте, не разламывайте, не прокалывайте, не замыкайте накоротко внешние контакты и схемы, не подвергайте данное изделие воздействию огня или воды, а также температур выше 60˚C.

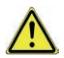

**ВНИМАНИЕ!** При неправильной замене аккумулятор может взорваться. Для уменьшения риска возгорания или ожога запрещается разбирать аккумулятор, ломать его, пробивать в нем отверстия, накоротко замыкать его внешние контакты или цепи, подвергать его воздействию температур выше 60°C или бросать в огонь или в воду. Для замены следует использовать только указанные аккумуляторы. Утилизируйте использованные аккумуляторы согласно местным законам или же в соответствии с инструкцией, прилагаемой к изделию.

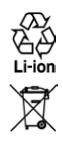

**Примечание:** Данное устройство следует использовать только со следующими аккумуляторными блоками.

HTC, модель TOPA160 **•**

#### **Особые меры предосторожности**

- Во избежание короткого замыкания держите аккумулятор **•** или телефон в сухом месте вдали от воды или каких-либо жидкостей.
- Во избежание короткого замыкания во время работы **•** держите устройство вдали от металлических предметов, чтобы они не касались аккумулятора или его контактов.
- Телефон следует подключать только к устройствам, **•** на которых нанесен логотип USB-IF или которые сертифицированы как отвечающие требованиям программы USB-IF.
- Не применяйте поврежденные, деформированные, изменившие цвет, перегретые или издающие неприятный запах аккумуляторы или аккумуляторы, на корпусе которых имеется ржавчина.
- Всегда держите аккумулятор в месте, недоступном для **•** грудных и малых детей, чтобы они не смогли проглотить его. Если они все же проглотят аккумулятор, то немедленно обратитесь к врачу.
- В случае утечки электролита из аккумулятора: **•**
	- Избегайте попадания электролита на кожу или одежду. Если электролит все же попадет на кожу или одежду,

то немедленно промойте пораженный участок чистой водой и обратитесь к врачу за помощью.

- Избегайте попадания электролита в глаза. Если **•** электролит все же попадет в глаза, то НЕ ТРИТЕ их, а немедленно промойте чистой водой и обратитесь к врачу за помощью.
- Соблюдайте особые меры предосторожности держите **•** протекающий аккумулятор вдали от огня во избежание возгорания или взрыва.

#### **МЕРЫ ПРЕДОСТОРОЖНОСТИ В ОТНОШЕНИИ ПРЯМОГО СОЛНЕЧНОГО СВЕТА**

Не используйте это изделие в условиях повышенной влажности или экстремальных температур. Не оставляйте это изделие или его аккумулятор в салоне автомобиля или в местах, где температура может превысить 60°C, например, на приборной панели автомобиля, подоконнике или за стеклом, куда в течение долгого времени падает прямой солнечный свет или ультрафиолетовое излучение. Это может повредить изделие, привести к перегреву аккумулятора или создать в автомобиле опасную ситуацию.

#### **ПРЕДОТВРАЩЕНИЕ ПОТЕРИ СЛУХА**

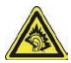

**ВНИМАНИЕ!** Длительное прослушивание звука в телефоне или наушниках с высокой громкостью может привести к безвозвратной потере слуха.

**Примечание** Для Франции - наушники (перечисленные ниже) для данного телефона протестированы на соответствие требованиям к уровню звукового давления, установленным в стандартах NF EN 50332-1:2000 и/или NF EN 50332-2:2003, согласно требованиям Закона Франции Article L. 5232-1.

Наушники производства HTC, модель HS G235. **•**

#### **БЕЗОПАСНОСТЬ НА БОРТУ САМОЛЕТА**

В связи с тем, что этот телефон может вызвать помехи в работе навигационной системы и бортовой сети самолета, его использование для звонков на борту самолета законодательно запрещено в большинстве стран. Если вы хотите использовать этот телефон на борту самолета, то обязательно включите в нем "Режим полета".

#### **ОГРАНИЧЕНИЯ МЕСТ ИСПОЛЬЗОВАНИЯ**

Не используйте это устройство на бензоколонках и заправочных пунктах ГСМ, химических заводах или в местах, где ведутся взрывные работы, или в потенциально взрывоопасной среде (пункты заправки, нижние палубы кораблей, установки для транспортировки или хранения топлива или химических продуктов), а также в местах, в которых воздух содержит химические вещества или частицы (гранулы, пыль или металлическая пудра). Возникновение искр в таких средах может привести к взрыву или пожару и, в результате, к телесным повреждениям или даже смерти.

#### **ВЗРЫВООПАСНЫЕ СРЕДЫ**

При нахождении в потенциально взрывоопасной среде или в местах, где присутствуют легковоспламеняющиеся материалы, данное устройство нужно отключать, а пользователь должен строго следовать всем знакам и инструкциям. Возникновение искр в таких средах может привести к взрыву или пожару и, в результате, к телесным повреждениям или даже смерти. Запрещается использовать это устройство на автозаправочных станциях; пользователи должны соблюдать ограничения на использование радиоаппаратуры на складах горючего, химических заводах или в местах, где ведутся взрывные работы. Места, в которых имеется опасность взрыва, часто, но не всегда, обозначены хорошо заметными и понятными предупреждающими знаками. В число таких взрывоопасных мест входят пункты заправки, нижние палубы кораблей, установки для транспортировки или хранения топлива или химических продуктов, а также места, в которых воздух содержит химические вещества или частицы (гранулы, пыль или металлическая пудра).

#### **БЕЗОПАСНОСТЬ В ДОРОГЕ**

Водителям автомобилей запрещено пользоваться мобильными телефонами в движении, кроме экстренных случаев. В некоторых страх, в качестве альтернативы, разрешается использовать телефонные гарнитуры.

#### **МЕРЫ БЕЗОПАСНОСТИ В ОТНОШЕНИИ ВОЗДЕЙСТВИЯ РЧ-ИЗЛУЧЕНИЯ**

- Не пользуйтесь телефоном, находясь рядом с металлоконструкциями (например, стальными каркасами зданий). **•**
- Не пользуйтесь телефоном, находясь рядом с источниками сильного электромагнитного излучения, такими как микроволновая печь, динамики, телевизор и радиоприемник. **•**
- Используйте только такие аксессуары (принадлежности), которые разрешены изготовителем изделия, либо не содержат металлических компонентов. **•**
- Использование принадлежностей (аксессуаров), не одобренных первоначальным изготовителем, не допускается во избежание нарушения ваших местных директив по воздействию высокочастотного излучения. **•**

#### **ПОМЕХИ В РАБОТЕ МЕДИЦИНСКОГО ОБОРУДОВАНИЯ**

Это устройство может вызвать нарушения в работе медицинского оборудования. Использование этого устройства запрещено в большинстве больниц и медицинских учреждений. Если вы используете какое-либо другое индивидуальное медицинское устройство, то проконсультируйтесь с производителем вашего устройства, чтобы узнать, надежно ли оно экранировано от внешнего излучения РЧ-энергии. Ваш врач может помочь в получении этой информации. ВЫКЛЮЧАЙТЕ телефон, находясь в медицинских учреждениях, если в них вывешены соответствующие указания. В больницах и

медицинских учреждениях может использоваться оборудование, чувствительное к внешнему излучению РЧ-энергии.

#### **ПОМЕХИ В АВТОМОБИЛЯХ**

Из-за возможных помех в работе электронного оборудования некоторые производители автомобилей запрещают использование мобильных телефонов в салонах их автомобилей, исключение делается только для телефонных автомобильных комплектов с внешней антенной.

#### **СЛУХОВЫЕ АППАРАТЫ**

Некоторые цифровые беспроводные телефоны могут вызывать помехи в работе слуховых аппаратов. В этом случае обратитесь за советом в сервисный центр или позвоните в службу работы с заказчиками, чтобы обсудить альтернативные варианты.

#### **НЕИОНИЗИРУЮЩЕЕ ИЗЛУЧЕНИЕ**

Устройство имеет внутреннюю антенну. Это устройство должно использоваться только в нормальных условиях, чтобы обеспечить правильную работу излучающих модулей и не вызывать помехи в работе другого оборудования. Так же, как и пользователям других мобильных передающих радиоустройств, для удовлетворительной работы этого устройства и безопасности пользователя рекомендуется не располагать антенну слишком близко к каким-либо частям тела во время работы этого устройства.

Используйте только штатную встроенную антенну. Использование неразрешенных или модифицированных антенн может привести к снижению качества связи и повреждению телефона, в результате чего ухудшится его работа, а уровень SAR превысит максимально допустимый. При использовании телефона в таких условиях могут быть нарушены местные нормативные требования.

Для обеспечения оптимальных рабочих характеристик телефона и соответствия уровня воздействия РЧ-излучения на человека требованиям соответствующих стандартов всегда используйте устройство только указанным способом. Это может привести к ухудшению качества связи и работе устройства на более высоком, чем нужно, уровне мощности. Не касайтесь антенны ВО ВРЕМЯ РАЗГОВОРА по телефону, это обеспечит наилучшее качество связи и максимальное время работы от аккумулятора.

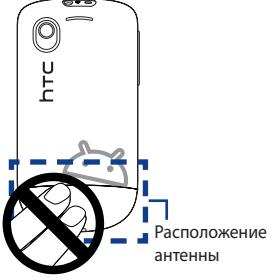

#### **ЭЛЕКТРОБЕЗОПАСНОСТЬ**

- Аксессуары (принадлежности) - Используйте только разрешенные аксессуары (принадлежности). - Не подключайте к телефону несовместимые устройства или аксессуары. - Не касайтесь клемм аккумулятора и не допускайте соприкосновения с ними металлических предметов (монет, колец для ключей) во избежание короткого замыкания. Подключение в автомобиле Обратитесь за помощью к специалисту, чтобы подключить разъем от телефона к электросистеме автомобиля. Неисправные и поврежденные устройства - Не пытайтесь разбирать телефон или аксессуары к нему. **• • •**
	- Обслуживание или ремонт телефона или аксессуаров к нему разрешено проводить только специалистам.

### **Общие меры безопасности**

Ответственность за использование телефона и все последствия такого использование возлагается исключительно на вас. В местах, где использование телефонов запрещено, вы должны выключать свой телефон. Использование телефона регулируется мерами безопасности, призванными защитить пользователей и окружающую среду.

**Не подвергайте устройство излишнему физическому воздействию •**

Не прикладывайте чрезмерных усилий, нажимая экран и коммуникатор, чтобы не повредить их, а перед тем как сесть, вынимайте коммуникатор из кармана брюк. Также советуем хранить коммуникатор в защитном футляре, а сенсорный экран нажимать только пальцем. На экран, треснутый из-за неправильного обращения, гарантия не распространяется.

**Устройство нагревается после продолжительного использования •**

При использовании устройства в течение долгого времени, например, во время разговоров по телефону, во время зарядки аккумулятора или при просмотре вебстраниц устройство может нагреваться. В большинстве случаев это нормально и не свидетельствует о неполадке устройства.

#### **Соблюдайте знаки обслуживания •**

За исключением случаев, описанных в соответствующих разделах документации по эксплуатации или обслуживанию, не проводите обслуживание каких-либо устройств самостоятельно. Необходимое обслуживание внутренних компонентов этого устройства должно проводиться уполномоченным специалистом по техническому обслуживанию или уполномоченным сервисным центром.

#### **Защита вашего телефона •**

- Бережно обращайтесь с телефоном и аксессуарами к **•** нему и держите их в чистом незапыленном месте.
- Не подвергайте телефон и аксессуары к нему воздействию открытого огня или табачного дыма.
- **•** Не роняйте, не бросайте и не сгибайте телефон и аксессуары к нему.
- Не проливайте жидкость на телефон и аксессуары **•** к нему и не используйте их в условиях сырости или высокой влажности.
- Не красьте телефон и аксессуары к нему. **•**
- Не чистите телефон и аксессуары к нему, используя **•** агрессивные химикаты, очищающие растворители или аэрозоли.
- Не пытайтесь разбирать телефон и аксессуары к нему, **•** это разрешено только сервисным специалистам.
- Не используйте телефон и аксессуары к нему в условиях **•** экстремальных температур, то есть ниже –20 и выше 55 градусов Цельсия.
- Соблюдайте местные нормативы по утилизации **•** электронных устройств.
- Не носите телефон в заднем кармане брюк, чтобы не **•** сломать его, когда садитесь.

#### **Повреждения, требующие технического обслуживания •**

Отключите устройство от розетки электропитания и обратитесь к уполномоченному специалисту по техническому обслуживанию или в сервисный центр при возникновении следующих случаев:

- На устройство пролита жидкость или внутрь попал посторонний предмет.
- Устройство попало под дождь или в воду. **•**
- Устройство упало или повреждено. **•**
- Имеются заметные признаки перегрева. **•**
- Устройство не работает нормально при соблюдении **•** инструкций по эксплуатации.

#### **Избегайте мест с высокой температурой •**

Устройство следует держать вдали от источников тепла, таких как батареи отопления, обогреватели, кухонные плиты или другие устройства (включая усилители).

**Избегайте мест с повышенной влажностью** Не пользуйтесь устройством в местах с повышенной влажностью. **•**

#### 36 Краткое руководство

#### **Не пользуйтесь этим устройством после резкого перепада температуры •**

Если вы переносите это устройство из одного места в другое, где сильно отличается температура и/или влажность, то на устройстве или внутри него может сконденсироваться влага. Во избежание повреждения устройства, прежде чем его использовать, сделайте достаточную паузу, чтобы влага испарилась.

**ЗАМЕЧАНИЕ:** Если вы вносите устройство из места с низкой температурой в теплое помещение или из теплого помещения в более холодное, то перед включением питания устройства дайте ему дойти до температуры помещения.

#### **Не вставляйте в устройство посторонние предметы •**

Не вставляйте никакие посторонние предметы в гнезда или другие отверстия корпуса устройства. Эти гнезда или отверстия предусмотрены для вентиляции. Их нельзя загораживать или закрывать.

**Воздушные подушки безопасности** Не кладите телефон на пути раскрытия воздушных подушек безопасности или над ними. Прежде чем отправиться в путь, положите телефон в безопасное место в салоне автомобиля. **•**

#### **Приспособления для установки •**

Не ставьте это устройство на неустойчивый стол, тележку, подставку или кронштейн. При установке строго следуйте инструкциям изготовителя и используйте для установки только те приспособления, которые рекомендованы изготовителем.

#### **Подключения следует проводить на устойчивой поверхности •**

Не кладите это устройство на неустойчивую поверхность.

#### **Используйте устройство с одобренным оборудованием •**

Это устройство должно использоваться только с персональными компьютерами и дополнительными устройствами, обозначенными как подходящие для использования с вашим изделием.

#### **Отрегулируйте громкость •**

Убавьте громкость, прежде чем использовать наушники или другие аудиоустройства.

#### **Чистка •**

Перед чисткой данного изделия отключите его от розетки электропитания. Не применяйте жидкие или аэрозольные чистящие средства. Для чистки используйте слегка увлажненную ткань, но НИКОГДА не используйте воду для чистки ЖК-экрана.

#### **Маленькие дети •**

Держите телефон и аксессуары к нему в местах, недоступных для маленьких детей, и не разрешайте им играть с телефоном и аксессуарами. Они могут пораниться или случайно повредить телефон. В телефоне есть мелкие детали с острыми краями; ребенок может извлечь такие детали и проглотить их или пораниться ими.

#### **Телесные повреждения из-за повторяющихся движений •**

Чтобы свести к минимуму риск возникновения мышечной боли или травм из-за повторяющихся мелких быстрых движений при вводе текста или во время игр в телефоне:

- Не сжимайте телефон в руке слишком сильно **•**
- Нажимайте кнопки без усилий **•**
- Используйте в телефоне специальные функции, которые **•** сводят к минимуму количество нажатий кнопок (шаблоны сообщений, предиктивный ввод текста и т.п.).
- Делайте частые паузы, чтобы потянуться и расслабиться. **•**

#### **Яркий свет •**

В этом телефоне есть вспышка, которую можно использовать как фонарик; при использовании этих функций не подносите телефон к глазам.

#### **Работающие механизмы •**

Будьте особо внимательны к работающим механизмам, чтобы уменьшить риск несчастного случая.

#### **Электростатический разряд** Не касайтесь металлических контактов SIM-карты. **•**

**Эпилептические припадки/временная слепота** Будьте осторожны, так как у этого телефона очень яркая вспышка. **•**

#### **Громкий шум •**

Будьте осторожны, так как этот телефон может издавать громкий шум, способный повредить слух.

#### **Экстренные вызовы •**

Этот телефон, как любой беспроводной телефон, использует в работе радиосигналы, поэтому невозможно гарантировать устойчивую связи абсолютно во всех ситуациях. Следовательно, для экстренной связи никогда нельзя полагаться только на беспроводной телефон.

#### **Идентификационные номера, выдаваемые органами государственного регулирования**

В соответствии с установленными правилами вашему устройству для идентификации присвоен номер модели **CLIC100**.

Для обеспечения продолжительной, надежной и безопасной работы телефона **CLIC100** используйте только перечисленные ниже дополнительные принадлежности.

Аккумулятору присвоен номер модели **TOPA160**.

**Примечание** Данное устройство предназначено для использования с сертифицированным по классу 2 источником питания с номинальным напряжением 5 В постоянного тока и максимальной силой тока 1 А.

### **Информация Ассоциации мобильных телекоммуникаций и Интернета (Telecommunications & Internet Association, TIA) по технике безопасности**

#### **Кардиостимуляторы •**

Для предотвращения возможных помех в работе кардиостимулятора Ассоциация производителей медицинского оборудования рекомендует обеспечивать расстояние не менее 15 см между беспроводным телефоном и кардиостимулятором. Эти рекомендации совпадают с результатами независимых исследований и рекомендациями организации Wireless Technology Research, проводящей исследования беспроводных технологий. Люди, использующие кардиостимуляторы, должны:

- ПОСТОЯННО держать телефон на расстоянии более **•** 15 сантиметров от кардиостимулятора, когда телефон ВКЛЮЧЕН.
- Не носить телефон в нагрудном кармане.

Прикладывать телефон к уху со стороны, **•** противоположной той, где носится кардиостимулятор, чтобы свести к минимуму возможность возникновения помех. При возникновении любых подозрении о возникновении помех немедленно выключите телефон.

#### **Слуховые аппараты •**

Некоторые цифровые беспроводные телефоны могут вызывать помехи в работе слуховых аппаратов. В этом случае обратитесь за советом в сервисный центр или позвоните в службу работы с заказчиками, чтобы обсудить альтернативные варианты.

#### **Другие медицинские устройства •**

Если вы используете какое-либо другое индивидуальное медицинское устройство, то проконсультируйтесь с производителем вашего устройства, чтобы узнать, надежно ли оно экранировано от внешнего излучения РЧ-энергии. Ваш врач может помочь в получении этой информации. ВЫКЛЮЧАЙТЕ телефон, находясь в медицинских учреждениях, если в них вывешены соответствующие инструкции. В больницах и медицинских учреждениях может использоваться оборудование, чувствительное к внешнему излучению РЧ-энергии.

#### **Замечание по Директиве WEEE**

Директива об утилизации электрического и электронного оборудования (Waste Electrical and Electronic Equipment, WEEE), вступившая в силу 13 февраля 2003 года в качестве закона Европейского Союза, вызвала серьезные изменения в правилах обращения с электрическим оборудованием, срок службы которого истек.

В первую очередь эта Директива направлена на то, чтобы сократить объем деталей, не подлежащих переработке для повторного применения и рассчитанных только на уничтожение, и вместе с тем стимулировать их вторичное использование, переработку и другие формы восстановления.

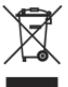

Наличие логотипа WEEE (показан слева) на изделии или на упаковке означает, что данное изделие нельзя выбрасывать вместе с бытовыми отходами. Вы обязаны сдавать все пришедшие в негодность электрические или электронные приборы для последующей утилизации на специальный пункт сбора отходов, содержащих вредные материалы. Такой специализированный сбор и правильная утилизация электронного и электрического оборудования, отслужившего свой срок, позволит нам сохранить природные ресурсы. Кроме того, надлежащая переработка электронного и электрического оборудования обеспечит безопасность для здоровья человека и окружающей среды. Дополнительные сведения об утилизации и пунктах приема электронного и электрического оборудования, отслужившего свой срок, можно узнать в местном муниципалитете, пункте приема вторсырья, магазине, где вы купили свое устройство, или у его производителя.

### **Соответствие требованиям Директивы по RoHS**

Это устройство соответствует требованиям Директивы 2002/95/EC Европейского Парламента и Совета Европы от 27 января 2003 года и дополнений к этой Директиве по ограничению использования определенных видов опасных веществ в электрическом и электронном оборудовании (RoHS).

# www.htc.com

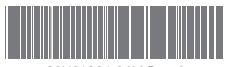

90H01304-06M Ред. A